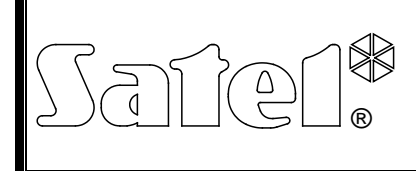

# GENERATEUR DE MESSAGES VOCAUX **INT-VMG**

int-vmg\_fr 06/12

Le module INT-VMG permet la lecture sonore des messages préenregistrés lorsque des événements déterminés se produisent. Il est compatible avec les centrales d'alarme INTEGRA (comme module d'extension de sorties) et avec des dispositifs qui peuvent commander des entrées du générateur. La présente notice s'applique au module en version électronique 2.1 et logiciel 1.00 (ou ultérieur).

## **1. Caractéristiques**

- Possibilité d'enregistrer jusqu'à 32 messages.
- Plus que 17 minutes pour les messages.
- Gestion des messages vocaux à l'aide du programme VMG-SOFT gratuit.
- Possibilité d'enregistrer des messages à l'aide d'un microphone intégré.
- Commande à l'aide du bus de communication (centrales d'alarme INTEGRA) ou à l'aide de 16 entrées.
- Amplificateur intégré permettant le raccordement indirect d'un haut-parleur.
- Prise de type mini-jack pour raccorder un casque ou un amplificateur audio externe.
- Réglage du volume de lecture des messages.
- Entrée de sabotage type NF supplémentaire.

# **2. Spécifications techniques**

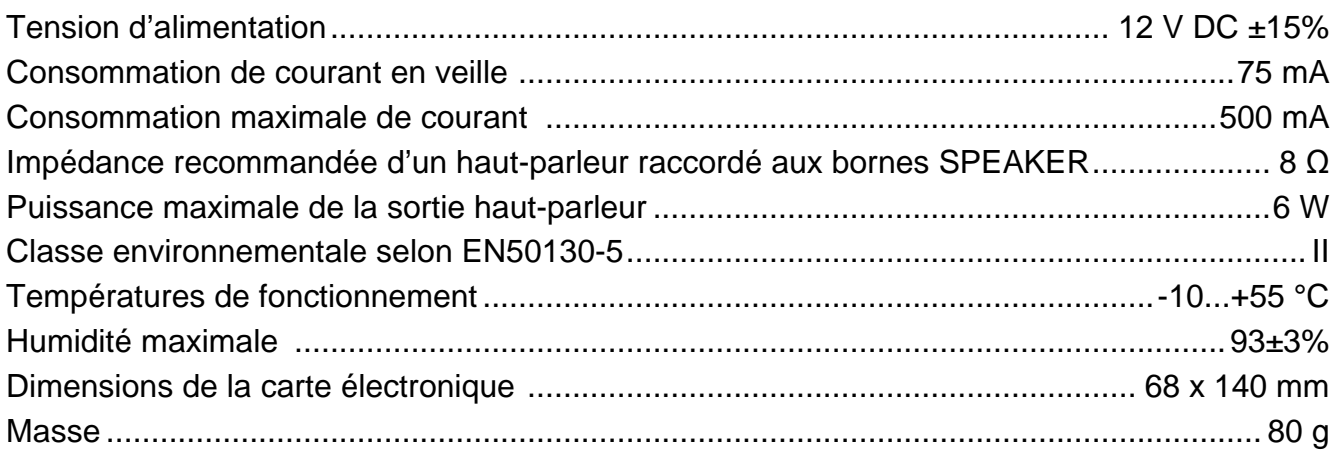

### **Pour consulter la déclaration de conformité, veuillez visiter www.satel.eu/ce**

### **3. Description de fonctionnement**

Le module INT-VMG raccordé au bus de communication est identifié comme module d'extension de sorties. L'activation de la sortie attribuée au module donne lieu à la lecture du message (première sortie – message 0, deuxième sortie – message 1, etc.). La situation dans laquelle un message est lu dépend du mode de programmation de la sortie.

Le message est aussi lu une fois une entrée choisie du module est court-circuitée à la masse. Cela permet d'utiliser n'importe quel dispositif pour commander. Selon les réglages

usine, les entrées déclenchent les messages de 0 à 15 (l'entrée 1 déclenche le message 0, l'entrée 2 – le message 1, etc.). Les messages portant d'autres numéros peuvent être assignés aux entrées.

Le module peut mettre en attente jusqu'à 96 commandes de lecture des messages.

### **4. Carte électronique**

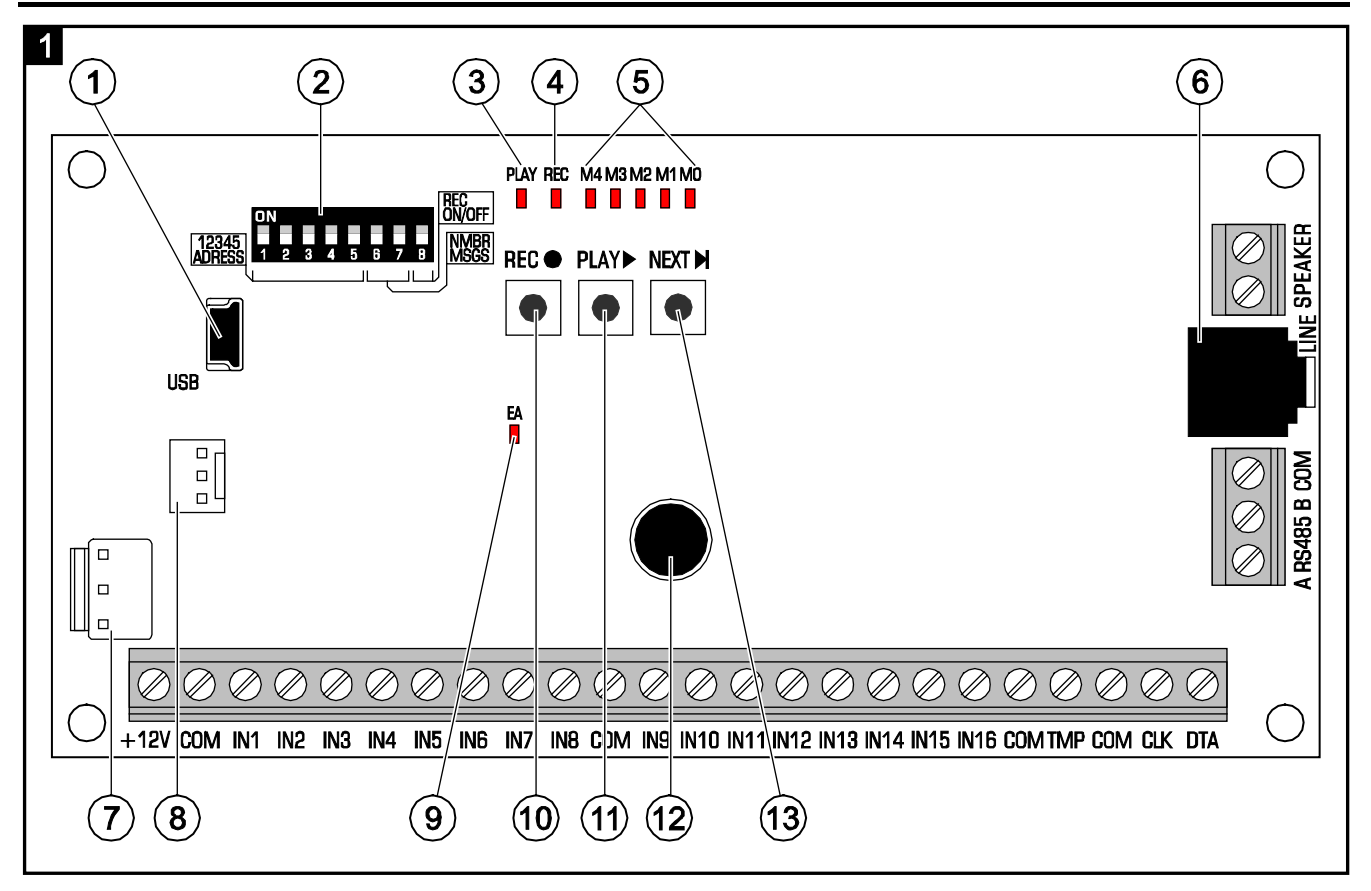

- prise USB MINI-B permet de raccorder le module à un ordinateur et le programmer.
- kit de micro-interrupteurs de type DIP-switch pour définir l'adresse individuelle et désactiver l'enregistrement des messages à l'aide du microphone intégré (voir : chapitre INTERRUPTEURS DIP-SWITCH).
- $\left( 3\right)$ voyant PLAY – est allumé en cours de lecture du message.
- $\left| 4 \right\rangle$ voyant REC – est allumé en cours d'enregistrement du message.
- voyants M4…M0 affichent le numéro du message. Un numéro est assigné à chaque voyant (voyant allumé – voir tableau [1](#page-1-0) ; voyant éteint – 0). La somme de ces valeurs numériques correspond au numéro du message. Les messages portent les numéros de 0 à 31.

<span id="page-1-0"></span>

| <b>Voyant</b> | M4 | ΜЗ | M2 | M1 | M0 |
|---------------|----|----|----|----|----|
| <b>Numéro</b> | 16 |    |    |    |    |

Tableau 1. Numéros assignés aux voyants qui sont allumés.

 $(6)$ prise de type mini-jack – permet de brancher un casque ou un amplificateur audio externe.

- $(7)$ connecteur pour des utilisations ultérieures.
- $(8)$ connecteur utilisé au processus de production.
- ັ9) voyant EA – signale :
	- − clignote lentement échange de données avec la centrale d'alarme ;
	- − clignote rapidement port USB du module est connecté à l'ordinateur ;
	- − allumé pas de communication avec la centrale.
- $(10)$  bouton REC active la fonction d'enregistrement du message à l'aide un microphone intégré.
- $(11)$  bouton PLAY permet de :
	- − lire un message ;
	- − activer la fonction de réglage du volume ;
	- − changer de numéros des messages assignés aux entrées.
- $(12)$  microphone.
- bouton NEXT permet de :
	- − sélectionner le numéro du message ;
	- − régler le volume ;
	- − activer la fonction permettant de changer de numéros des messages assignés aux entrées.

#### **4.1 Description des bornes**

- **+12V** entrée d'alimentation.
- **COM** masse.
- **IN1…IN16** entrées déclenchant des messages.
- **TMP** entrée du circuit de sabotage (NF) si non utilisée, elle doit être courtcircuitée à la masse.
- **CLK**, **DTA** bornes pour raccorder le bus de communication à la centrale d'alarme.
- **A RS485 B** bornes pour raccorder au bus RS-485.
- **SPEAKER** bornes pour raccorder un haut-parleur.

#### **4.2 Micro-interrupteur de type DIP-switch**

**Les interrupteurs de 1 à 5** sont destinés à régler une adresse. Une adresse individuelle doit être réglée dans le module, si celui-ci est raccordé au bus de communication de la centrale d'alarme. Chaque interrupteur a une valeur numérique assignée (en position ON – voir tableau [2,](#page-2-0) en position OFF – 0). La somme de ces valeurs correspond à l'adresse réglée. Les interrupteurs permettent de régler une adresse de 0 à 31.

| Numéro de l'interrupteur |  |  |  |
|--------------------------|--|--|--|
| <b>Numéro</b>            |  |  |  |

<span id="page-2-0"></span>Tableau 2. Numéros attribués aux micro-interrupteurs en position ON.

Les interrupteurs de 6 à 7 permettent de déterminer le nombre de messages qui seront déclenchés via le bus de communication. Le nombre de messages correspond au nombre de sorties du système qui seront assignées au module. Le nombre d'adresses qui seront

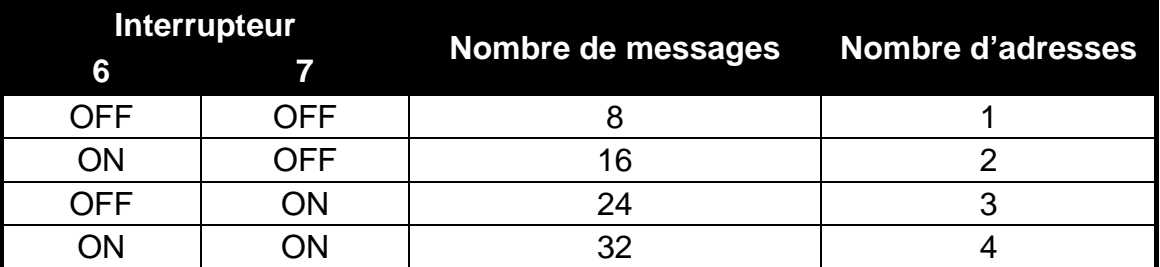

occupées par le module dépend du nombre de messages/sorties (la centrale attribue automatiquement des adresses qui suivent l'adresse réglée sur les interrupteurs 1-5).

Tableau 3. Nombre de messages et d'adresses occupées

selon le réglage des interrupteurs 6 et 7.

**L'interrupteur 8** sert à désactiver la fonction d'enregistrement des messages à l'aide du microphone intégré :

OFF – enregistrement désactivé ;

ON – enregistrement activé.

## **5. Installation et mise en marche**

### **Mettre le système d'alarme hors tension avant d'effectuer tous raccordements électriques.**

Le module INT-VMG est destiné à être installé dans les locaux fermés à une humidité normale d'air.

La présente description s'applique à l'installation du module INT-VMG qui va fonctionner avec la centrale d'alarme INTEGRA. Lorsque les messages doivent être déclenchés à l'aide des entrées, relier celles-ci aux sorties des dispositifs de commande à l'aide des fils. Si le module ne doit pas être raccordé au bus de communication, sauter les étapes 2, 3, 5, 8 et 9.

- 1. Fixer la carte électronique dans le boîtier.
- 2. A l'aide des micro-interrupteurs type DIP-switch, régler l'adresse du module et déterminer le nombre de messages déclenchés via le bus de communication.
- 3. A l'aide des fils, raccorder les bornes CLK, DTA et COM au bus de modules d'extension de la centrale d'alarme. Pour effectuer des raccordements, utiliser un câble de type non blindé droit. Lorsque le câble de type « paire torsadée » est utilisé, les signaux CLK (horloge) et DTA (données) ne peuvent pas être envoyés par une paire. Les fils doivent être conduits dans un seul câble. La longueur ne peut pas dépasser 1000 m. Si elle dépasse 300 m, il peut être nécessaire d'utiliser plusieurs fils en parallèle pour chaque signal.
- 4. Selon les besoins, raccorder un haut-parleur (aux bornes SPEAKER), un amplificateur audio ou un casque (à la prise LINE).
- 5. Brancher les fils du contact d'autoprotection du boîtier avec le module installé aux bornes TMP et COM. Si le module ne doit pas surveiller l'état du contact d'autoprotection, fermer la borne TMP et la borne COM.
- 6. Brancher les fils d'alimentation aux bornes +12V et COM. Le module peut être alimenté depuis la centrale ou depuis un bloc d'alimentation à la tension de sortie de 12 V DC.
- 7. Remettre le système sous tension. Le voyant EA s'allume.
- 8. Activer la fonction d'identification des modules d'extension dans la centrale d'alarme. Le module d'extension sera identifié comme module d'extension de sorties. Au cours de la procédure d'identification, un nombre approprié de sorties et d'adresses du système est assigné au module.

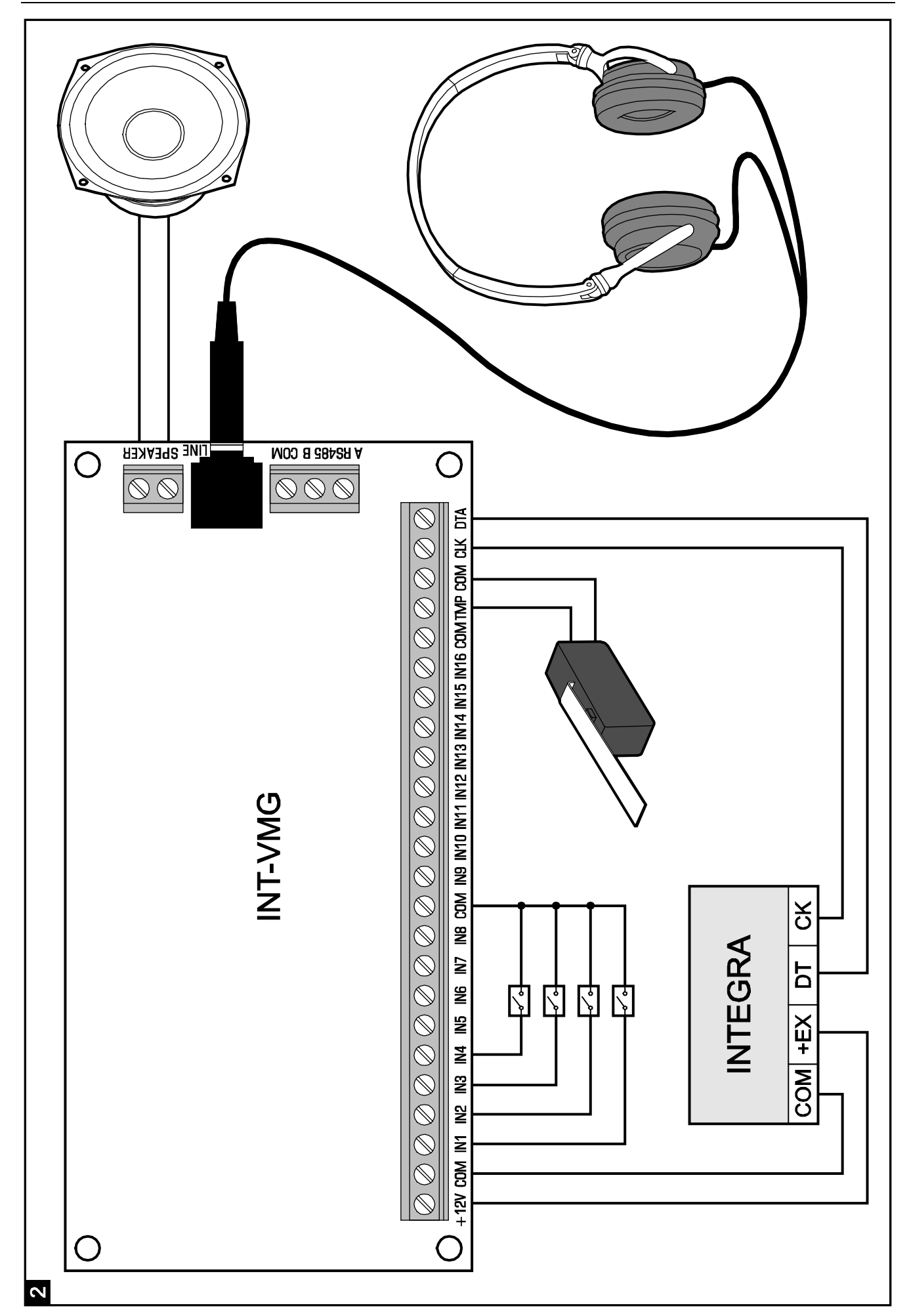

- 9. Programmer convenablement des sorties du système d'alarme assignées au module :
	- sélectionner le type de réaction de la sortie, c'est-à-dire préciser les circonstances dans lesquelles le message sera lu ;
	- − s'assurer que l'option « Polarisation » est activée pour la sortie (en cas de la polarisation inversée, le message ne sera pas correctement lu) ;
	- − si le message doit être lu à plusieurs reprises, activer l'option « Impulsion » (le message sera lu autant de fois que la sortie s'active dans la « Durée de fonctionnement » programmée).

### **6. Gestion manuelle du module**

### **6.1 Enregistrement de messages**

- 1. Mettre le huitième interrupteur DIP-switch en position ON.
- 2. En appuyant sur le bouton NEXT, sélectionner le numéro du message à enregistrer. Le numéro est affiché sur les voyants LED selon le tableau [1](#page-1-0) (p. [2\)](#page-1-0).
- 3. Appuyer sur le bouton REC (voyant REC s'allume) et dicter le message au microphone. Le module dispose d'un système de réglage automatique d'enregistrement.
- 4. Pour arrêter l'enregistrement, appuyer sur le bouton REC (voyant REC s'éteint). L'enregistrement s'arrête automatiquement après 16 secondes) (pour enregistrer des messages plus longues, utiliser le programme VMG-SOFT).
- *Note : Il est recommandé de régler l'interrupteur 8 en position OFF lorsque l'enregistrement est terminé.*

### **6.2 Ecoute de messages enregistrés**

- 1. En appuyant sur le bouton NEXT, sélectionner le numéro du message à lire. Le numéro est affiché sur les voyants LED selon le tableau [1](#page-1-0) (p. [2\)](#page-1-0).
- 2. Appuyer sur le bouton PLAY (voyant PLAY s'allume). Le message sélectionné sera lu.

### **6.3 Réglage du volume**

1. Appuyer et maintenir enfoncé le bouton PLAY environ 2 secondes. Les voyants indiqués sur la figure 3 clignotent 3 fois, et ensuite présentent le volume actuellement réglé (plus de voyants est allumé, plus le volume est haut ; tous les voyants sont allumés – volume maximal ; aucun voyant n'est allumé – volume minimal).

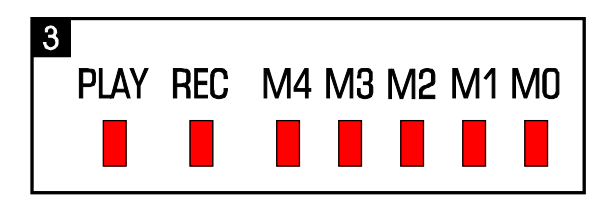

- 2. Appuyer sur le bouton NEXT jusqu'à ce que le volume désiré soit réglé.
- 3. Appuyer sur le bouton PLAY pour quitter la fonction de réglage du volume. La fonction s'arrête automatiquement, si l'on n'appuie pas sur le bouton NEXT pendant 10 secondes.

### **6.4 Changement de numéros des messages assignés aux entrées**

- 1. Appuyer et maintenir enfoncé le bouton NEXT environ 2 secondes. Les voyants indiqués sur la figure 3 clignotent 3 fois, et ensuite les voyants M0…M2 informent quels numéros des messages sont actuellement assignés aux entrées :
	- − voyant M0 est allumé messages 0-15 (l'entrée 1 déclenche le message 0, entrée 2 message 1, etc.) ;
	- − voyant M1 est allumé messages 8-23 (l'entrée 1 déclenche le message 8, entrée 2 message 9, etc.) ;
	- − voyant M2 est allumé messages 16-31 (l'entrée 1 déclenche le message 16, entrée 2 – message 17, etc.).
- 2. Appuyer sur le bouton PLAY jusqu'à ce que les numéros des messages soient assignés aux entrées.
- 3. Pour quitter la fonction de changement de numéros des messages, appuyer sur le bouton NEXT. La fonction s'arrête automatiquement, si l'on n'appuie pas sur le bouton PLAY pendant 10 secondes.

# **7. Programme VMG-Soft**

Le programme VMG-Soft permet la synthèse et la programmation du module. Le fichier d'installation se trouve sur le disque CD joint au module. Il est possible de le télécharger du site www.satel.pl. Le programme VMG-Soft peut être installé sous le système d'exploitation Windows 2000/XP/VISTA/7.

Pour raccorder le module à l'ordinateur sur lequel le programme VMG-Soft est installé, utiliser le câble USB. Le système Windows reconnait automatiquement la connexion d'un nouveau dispositif et affiche la fenêtre de l'assistant qui guidera l'utilisateur dans la procédure d'installation des pilotes pour le nouveau matériel. Les pilotes se trouvent sur le disque CD joint au module. Certaines versions du système Windows peuvent avertir que le pilote n'a pas été validé lors des tests de compatibilité. Continuer l'installation malgré ces avertissements.

*Note : Après le raccordement du module à l'ordinateur, toutes les fonctions sont désactivées, et la file d'attente des messages à lire est effacée.*

SATEL sp. z o.o. ul. Schuberta 79 80-172 Gdansk POLOGNE tél. + 48 58 320 94 00 info@satel.pl www.satel.eu